## Activar usuario de centrosnet

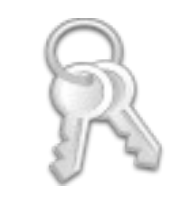

La primera vez se debe introducir la fecha de nacimiento y el DNI (sin letra) y pulsar el botón 'entrar'.

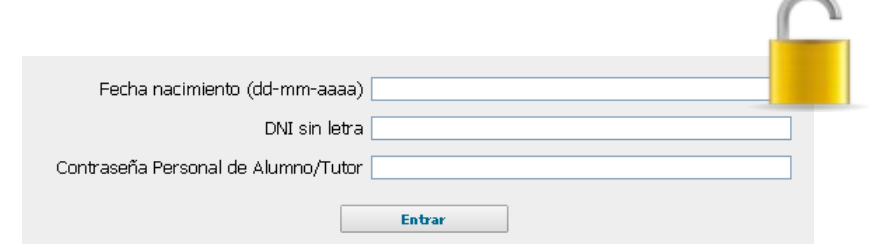

Introducir una contraseña personal y comprobar que el correo para recibir la activación sea correcto. Pulsar el botón 'enviar' para continuar.

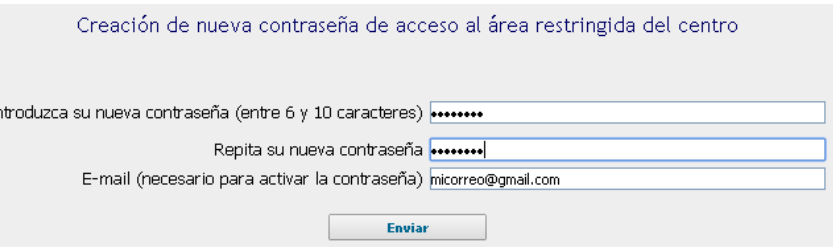

 En A continuación se recibe un mensaje con las instrucciones para la activación de la contraseña personal. Basta con hacer clic en el enlace que indica el correo recibido y la contraseña quedará activada.

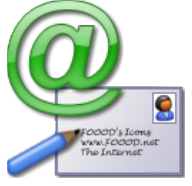

 A partir de ahora, para acceder a Centrosnet, se debe utilizar la fecha de nacimiento, el DNI (sin letra) y la contraseña personal.

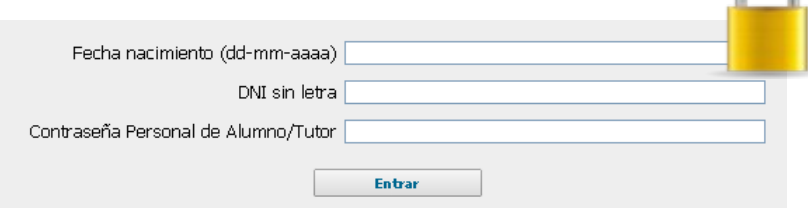